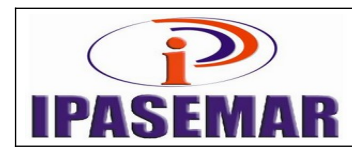

# **Aposentadoria por Invalidez**

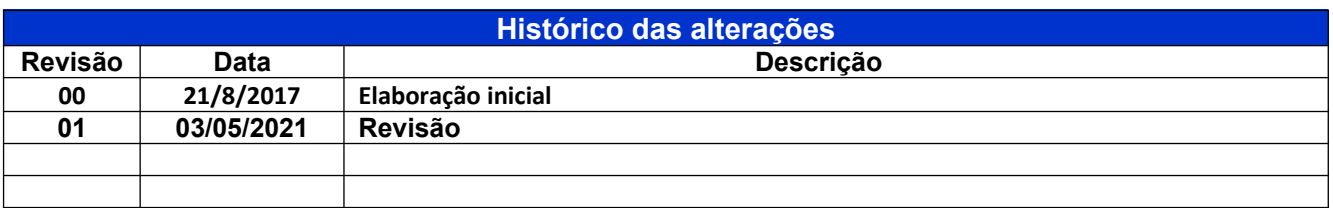

#### **1 - Unidade gestora:**

Diretoria de Benefícios.

#### **2 - Regulamentação utilizada:**

Aposentaria por Tempo de Contribuição: Lei 17.756, de 20 de dezembro de 2016.

#### **3 - Objetivo:**

Este manual tem por objetivo determinar as responsabilidades dos envolvidos neste processo, bem como descrever como deve ser executado o processo de aposentadoria por invalidez, assegurando desta forma a padronização de execução, desempenho, qualidade e reprodutividade deste processo.

#### **4 - Aplicação:**

Aplica-se às áreas de Recepção (Protocolo), Presidência, Diretoria de Benefícios, Assessoria Jurídica e Tribunal de Contas, através do SIAP.

#### **5 - Definições:**

Não aplicável.

#### **6 - Mapeamento do processo:**

- Pegar número no controle de processo;
- Todos os processos tem que ser lançados na planilha de controle de documentos (CPU DIRETORIA ADMINISTRATIVA);

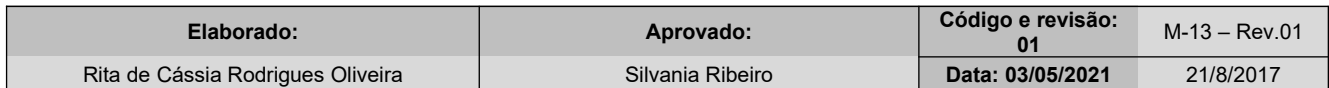

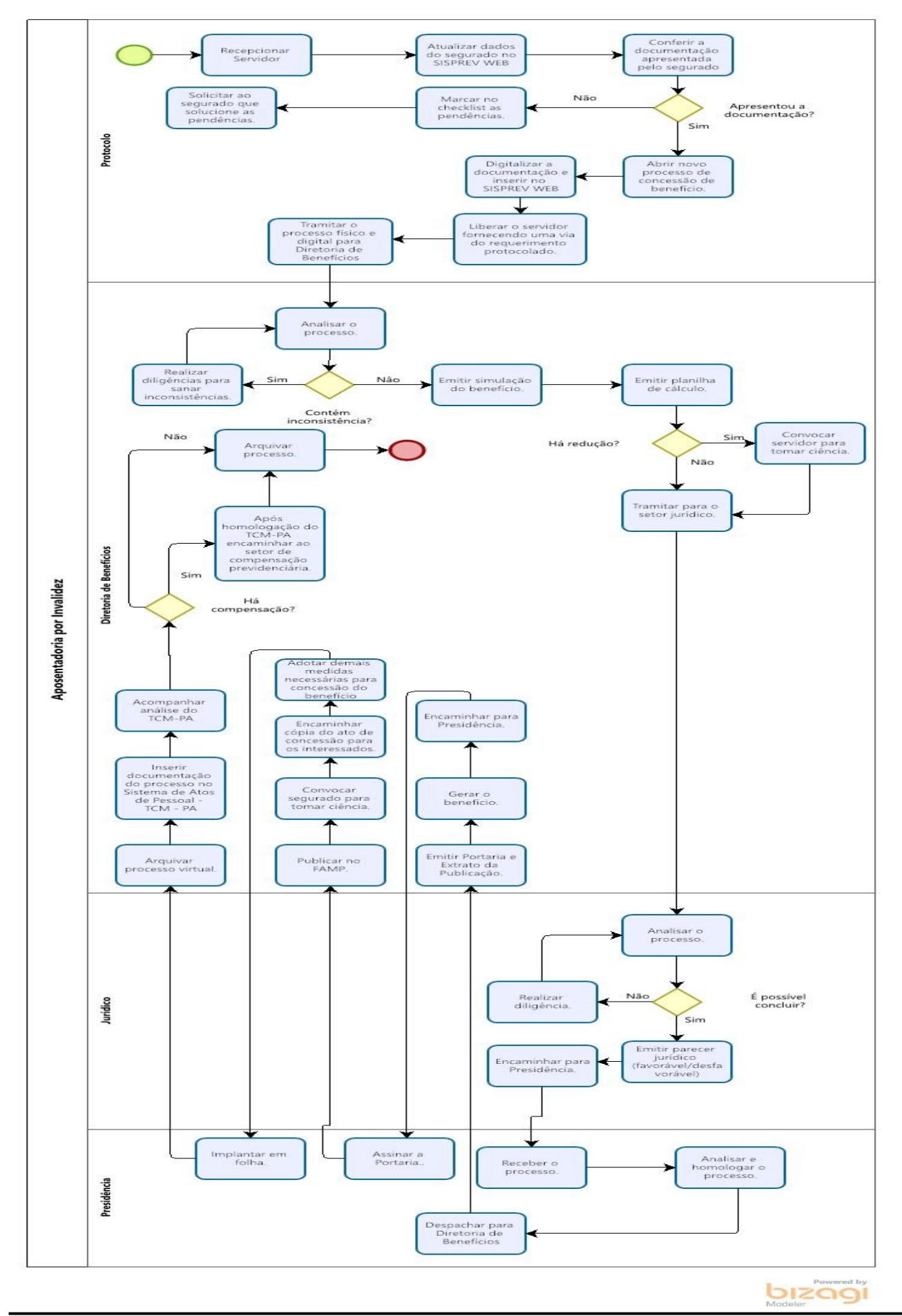

M-13 - Aposentadoria por Invalidez - Rev.01

# **7 - Descrição das atividades:**

# **Passo 10: (04 dias no setor de protocolo)**

- Entrar no SISPREV:
	- Menu Benefícios:
	- Concessão;
	- Protocolo:
	- Novo Processo, Selecionar Benefício Vitalício;
	- Tipo de Beneficio nome segurado descrição;
	- Clicar em Avançar;
	- Na aba Processo, inserir o N° do Processo Órgão de Origem;
	- No campo Situação selecionar Novo;
	- Na tela Concessão de Benefícios, aba Processo, campo Regra, selecionar a regra de aposentadoria a ser utilizada;
	- Clicar no botão Salvar;
	- Na aba Processo, mudar o campo Situação para Novo;
	- Na tela Controle de Documentos de Processo, flegar os documentos contidos dentro do processo;
	- Clicar no item Requerimento e botão OK, gerando assim um requerimento virtual. Clicar em Salvar;
	- Escanear todos os documentos e clicar em anexar (nomear com nome segurado);
	- Clicar na opção anexar documentos, selecionar arquivo e anexar;
	- O documento será disponibilizado na aba Processo Virtual;
	- Clicar segurado cadastro segurado (preencher todos os dados);
	- Clicar cargo ocupado alimentar composição da remuneração exceção de contagem (LSV e FALTAS) – tempo fora do magistério(caso dos professores);
	- Tempo de contribuição RGPS opção novo (lançar de acordo com a CTC), caso já estejam lançada revisar e excluir o tempo concomitante;
	- Tempo de contribuição RPPS (lançar de acordo com a CTC) observando que o tempo da PMM é somente a partir de 31/01/1996, data da criação IPASEMAR;
	- Clicar opção remuneração (alimentar a partir de Julho de 1994 data da obrigatoriedade das informações, o valor da base contributiva, até o ano atual);
	- Clicar opção de dependentes (filhos menores ou portadores de necessidade especial comprovado através de laudo medico e cônjuge);
	- Clicar na opção Voltar para o processo;
	- Clicar em Tramitar:
	- Preencher todos os campos, citando o motivo da tramitação no campo Descrição. No campo Setor, selecionar Presidência;
	- Clicar em Tramitação, selecionando com assinatura digital ou não;
	- Será gerado a Folha de Despacho;
	- Imprimir e juntar no processo;
	- Processo concluído no Setor de recepção (protocolo).

## **Passo 20:**

# **Diretoria de Beneficio (10 dias no setor de benefícios)**

Entrar no SISPREV:

- Recebe o processo;
- Tramita para analise de beneficio.

## **Passo 30:**

### **Analise de Beneficio (15 dias no setor de benefícios)**

Entrar no SISPREV:

- Recebe o processo;
- Após analise a documentação pertinente ao processo para verificar a existência de inconsistência;
- Caso exista inconsistência faz-se diligencia para sanar as pendências ou suspende até que seja resolvido;
- Emitir relatórios como: resumo de simular benefício Termo de opção de regra de aposentadoria (exceto aposentadoria por invalidez) e planilha de cálculo de beneficio (se houver redução convocar servidor para ciência);

#### **Passo 40:**

#### **Analise Diretoria de Beneficio (10 dias no setor de benefícios)** Entrar no SISPREV:

- Recebe o processo;
- Caso a documentação esteja correta encaminha para emissão de Parecer Jurídico com assinatura física e digital.

#### **Passo 50:**

# **Análise da Assessoria Jurídica (2 dias no setor jurídico)**

- Recebe o processo, analise e emite o parecer (com manifestação favorável / desfavorável ou baixa o mesmo em diligência, encaminha para homologação);
- Tramitar processo Presidência para homologação de parecer.

#### **Passo 60:**

# **Homologação do Parecer na Presidência (1 dia no setor Presidência)**

- Recebe o processo via sistema, homologa; e
- tramita para Diretoria de Benefício, para continuidade do processo.

# **Passo 70:**

# **Diretoria de Benefício (5 dia no setor Diretoria de Benefício)**

- Recebe o processo via sistema, Emitir Portaria;
- Emitir extrato de publicação;
- Gerar beneficio;
- Encaminhar Portaria para a presidência para assinatura e implantação do beneficio;

# **Passo 80:**

# **Presidência (2 dia no setor Presidencia)**

Recebe o processo via sistema e executa a assinatura portaria;

# **Passo 90:**

# **Diretoria de Benefício (9 dia no setor Diretoria de Benefício)**

- Recebe o processo via sistema
- Publicar a portaria no FAMEP;
- Convocar servidor para ciência da portaria, assinatura do termo de compromisso de atualização de dados, atualização de dados no cadastro SISPREV WEB e tirar foto dos aposentados (quando permitido), exceto quando for aposentadoria por invalidez;
- Encaminhar via do Ato de concessão de beneficio à SEMAD;
- Encaminhar via do Ato de concessão de beneficio à secretaria de origem;
- Encaminhar oficio das concessões ao Conselho de Administração, para conhecimento;
- Encaminhar cópia do Ato de concessão de beneficio para setor de Folha de Pagamento contendo o numero de conta;
- Encaminhar foto do servidor, para publicação no site do IPASEMAR;
- Organizar e numerar o processo;
- Encaminhar planilha das concessões para controle (Presidência/CPD/Coordenação de beneficio);
- Anexar parecer jurídico e portaria assinados digitalmente no SISPREV WEB;

# **Passo 100:**

# **Presidência (2 dia no setor Presidência)**

Entrar no SISPREV:

- Receber processo:
- Implantar no sistema de folha;
- Devolver para diretoria beneficio, processo implantado;

#### **Passo 110: Diretoria de Benefício**

- Receber processo;
- Após arquivar virtualmente no SISPREV WEB;
- Escanear toda documentação pertinente ao processo individualmente;
- Inserir no Sistema de Atos de Pessoal SIAP TCM/PA; FORA OS 60 DIAS
- Entrar no site do TCM;
- Clicar no Link jurisdicionado SIAP usuário senha;
- Entrar em aposentadoria;
- $\bullet$  Clicar na opção ação  $\left(\frac{1}{2}\right)$  escolher opção novo processo  $\left(\frac{1}{2}\right)$
- Preencher as abas com os dados solicitados (dados servidor beneficio tempo de contribuição – serviço público – base de calculo – proventos - anexar documentos conforme check list pré existente), após cada etapa clicar em salvar alterações;
- Peticionar processo;
- Aguardar autuação pelo TCM e acompanhar se existe diligência, referente ao processo;
- Após homologação do TCM passar para o setor de compensação previdenciária;
- Analise do processo se tem compensação previdenciária, através da CTC;
- Após gerar requerimento no sistema do COMPREV(conforme manual COMPREV);
- Abrir pasta para arquivo de inativos com etiqueta da cor verde, endereço de arquivo pegar na pasta de controle de arquivos de inativo de tempo de contribuição e idade;
- Pegar pasta do servidor no arquivo de ativos e unificar os documentos;
- Após devolver o numero do endereço, para o controle de arquivos ativos;
- Fazer a troca de endereço no SISPREV WEB;
- Arquivar pasta fisica no arquivo de inativo.

# **8 - Documentos vinculados a este manual:**

- Requerimento dirigido ao Presidente do IPASEMAR solicitando aposentadoria;
- Cópia da Carteira de Identidade;
- Cópia do CPF;
- Cópia da Certidão de Nascimento/casamento atualizada;
- Comprovante de endereço;
- Cópia da parte superior do extrato;
- Cópia (frente e verso) Diploma, Pós, Mestrado e Doutorado (professor);
- Procuração e documentos do representante (OAB, RG, CPF, COMPROVANTE DE RESIDENCIA)
- Cópia da CTPS (todos os contratos);
- Cópia da Portaria de nomeação;
- Cópia do termo de posse;
- Cópia do termo de investidura;
- Cópia das progressões funcionais(caso Professor);
- Cópia da Portaria de Licença Sem vencimento(quando houver);
- Cópia da Portaria tornando sem efeitos a Licença Sem vencimento(quando houver);
- Cópia do último contra cheques e calculo do valor salário base e ATS;
- Certidão de tempo de contribuição CTC do INSS;
- Certidão do tempo de Serviço SEMAD;
- Declaração Servidor (acumula ou não cargo, funções);
- Declaração que não acumula proventos de aposentadoria ou pensão;
- Declaração da SEMAD (acumula ou não cargo, funções);
- Declaração do INSS, (Servidor possui algum benefício), caso possua informamos o INSS do benefício;
- Declaração que não responde PAD
- Demonstrativo (julho/94 até o mês do pedido);
- Certidão de atividade escolar SEMED(professor);
- Laudo Médico de incapacidade (aposentadoria Invalidez);
- Termo de curatela ou termo de responsabilidade provisória nos casos de índice de incapacidade para atos da vida civil;
- Protocolo diretoria beneficio.